**AutoCAD Free Download X64 (Latest)**

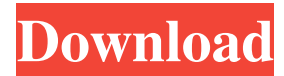

**AutoCAD Crack+ Free For Windows**

This AutoCAD Crack Free Download tutorial is for beginners and veterans alike who are learning Cracked AutoCAD With Keygen for the first time. AutoCAD is a commercial software application that provides powerful 2D and 3D CAD capabilities. Contents: AutoCAD Basics AutoCAD Steps Building your own AutoCAD Model AutoCAD FDM 2020 AutoCAD Create 360 AutoCAD Metrology AutoCAD Architecture AutoCAD Certification About SmartDraw Get Started with AutoCAD AutoCAD is known as a "2D" or "two-dimensional" software application. It is a drafting, engineering, and 2D design software application. It can also be used for 3D models, as well. Most of the functions of the software are accessed via the mouse, and very few of them are accessed via keyboard only. There are many tutorials available online for AutoCAD

and CAD in general. However, this AutoCAD tutorial is special in the sense that it does not teach you how to use AutoCAD to work on a 2D project or create a drawing of any kind. This tutorial is meant to teach you how to use the software, create a 2D model, and start with the basics. You will learn the following in this AutoCAD tutorial: AutoCAD basics How to draw 2D objects in AutoCAD Creating a new drawing Using Line, Arc, Rectangle, Circle, Polyline, Ellipse, Freeform, Spline, Polyline, and Path tools Drawing freehand objects Creating new entities Placing objects on a drawing Creating layers Using QuickDraw Customizing the user interface Changing AutoCAD's look and feel Using predefined drafting entities Creating and managing views Defining annotations Using measurement tools Creating symbols, regions, and block styles Using input Using the Ruler and Grid tools Creating a new drawing Creating a new drawing When working on a 2D project, you need to create a new drawing in AutoCAD to start working on your project. The drawing is a document. The document can contain layers and reference lines. A layer is a drawing block. In this section, we will learn how to start a new drawing. How to Create a

**AutoCAD Crack + Product Key Full Free For PC**

SDKs: AutoCAD Crack Free Download provides SDKs for iOS, Android,

Windows, and macOS. Some capabilities provided in AutoCAD 2016 are not available in the SDKs. AutoCAD 2017, 2015, 2013, 2010, LT and later can run on mobile devices. Customization and scripting With AutoLISP, Visual LISP and VBA, AutoCAD users can create their own plug-ins for application, such as AutoCAD, and install them into the application. These modules can be written in any programming language, including C, C++, Cobol, Lisp, Basic, Visual Basic, Visual C++, and other languages. However, the AutoLISP modules have the most flexibility, but are the most complex to create, because they have to be compiled to use them. AutoCAD commands AutoCAD's integrated commands (default or

internal to the drawing window) are listed on the status bar. The commands can be called either from the tool bar or in the command line. Drawing tools Drawing tools are commands that can be called from the tool bar. AutoCAD versions prior to 2010 had no command line (i.e., command line was accessed via shortcut keys). Trace command The default drawing tool, the Trace command, used to be called Print or Plot in earlier versions of AutoCAD. Layer commands Layer commands are commands that modify layers in the drawing. There are 3 types of layers: Drawing Layer, Attributes Layer, and Transparency Layers. An object can be added or deleted from the active layer, moved between layers, or renamed. Viewing and windowing commands The viewing options used to be referred to as views or windows. A viewing option is a command that

can be called from the tool bar. Currently, there are 3 types of viewing options: Plot, Grid, and Layout. Viewing options The View menu offers the following options: Plot Select a feature and display the data associated with it, by showing properties such as elevation and average elevation along with color fill and linetype. Grid Grid is a view that divides a drawing into horizontal and vertical bands, with small squares inside each band. A grid can be turned on and off with the Grid option. Layout The Layout view shows the drawing as a collection of shapes, including rectangles, triangles, circles a1d647c40b

## **AutoCAD Crack With Keygen [March-2022]**

Import a bmp file into the drawing. Select the bmp file into a layer on the drawing (if it has a layer). Select the rasterized layer into the Chunks\_Intersection layer. Select a 2D view and add the new layer. Select the 2D view and type into the Transform panel to rotate the layer. Select the 2D view and type into the scale panel to scale the layer. Now you can render the layer. Try to run the render. You will get an error like this: A method cannot be called on a null-valued expression. and you will see the message Selecting objects in the DesignCenter When you select objects in the DesignCenter using the ObjectSelect window, you are actually selecting the whole object. So you can move the object, scale it, rotate it or change its color by modifying the whole object. On the other hand, it's quite common to want to change the specific values of a few selected objects (for example, objects that are located on a mesh). In this case you can use the object select tool (ObjectSelect) available in the main menu of your drawing, and select the objects you want to edit. Then select the EditObject command on the main menu, or right click on the selected objects and select EditObject. In this way you can edit the properties of the selected objects, and the changes will be reflected in the whole drawing. But if you want to edit just the properties of a few selected

objects, you should be able to make use of the Chunks\_Intersection layer and its properties. What does it do? The Chunks\_Intersection layer is a geometric shape that represents all the intersections between mesh faces and geometric primitives. This layer is automatically selected when you import a bmp file. Here is an example. If you draw a box, you will get a geometry, and a bunch of vertices on the surface of the box. If you then select that box and insert a Geometry field, you will see two boxes there. The top box shows the selection of the box that you have drawn. The bottom box shows the selection of all the faces that are intersecting with the box. So this selection (top) is based on the box and the faces that are intersecting with it. You can use this selection

## **What's New in the?**

You can now import a variety of file formats such as GIF, BMP, and PDF. When importing a DWG file, a preview of the imported shapes is displayed in the drawing area, allowing you to double check and make corrections before committing to import the file. When importing an Excel spreadsheet into a DWG file, the spreadsheet is automatically formatted according to the line breaks and column headings in the spreadsheet. Some drawing types may not be imported properly when importing an Excel spreadsheet. For example, drawings with blanks or

unassigned cells will not import properly when an Excel spreadsheet is imported. Project Management: Project tags are now available in the Tag Manager. Create, edit, and sort through tags in a tag manager directly from your drawing. The Tag Manager now provides the ability to create a bookmark to a tag for quick access. Drag a tag from the Tag Manager and drop it into the bookmark bar to quickly access the tag from any project or drawing. When creating a tag, you can assign a tag name, and add notes or comments. You can now associate a project, tasks, and views with a tag. Select the Tag Manager in the View menu and then select the Project, Task, or View tab to quickly view the tag and associated data. Save time and avoid context switching with the new "Work with tags" command. This command opens a new drawing or command that you can use to edit the tags in a drawing or add or remove tags. Select "Work with tags" to open a new drawing. Edit the tags in the new drawing with the normal editing commands. You can now add a prompt to a tag that opens up a new drawing that you can use to work with the tag. Edit the prompt to add any information or image you need. Click OK to add the prompt. The Add Parameters dialog box is now available for drawing parameters. You can add a drawing parameter to a tag to quickly access the parameter. The dialog box allows you to navigate through the drawing and parameters directly from the tag. In addition to managing tags, you can now select the "Customize" menu option in the Tag Manager to configure how the tag

manager behaves in your drawing. You can now navigate to a previously visited tag from the Tag Manager without opening the tag manager. You can also use the keyboard shortcuts to navigate. New command: Draw Workplane

**System Requirements For AutoCAD:**

All metal percussion instruments require an ample source of power for operation. Standard issues Item available in game Most metal percussion instruments require a power source for their operation and most power sources are generally of the rechargeable nature, consisting of either AA batteries or AAA batteries. Some instruments require external power sources, but these power sources are usually either AC-powered supplies such as wall outlets, or vehicle-powered supplies such as 12-volt cigarette lighters. Guitar amps Electric guitar amps Electric guitar amps are electric instruments that simulate the